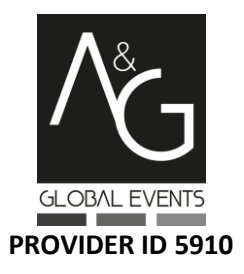

*Gentile dott.ssa / Egr. dott.*

La ringraziamo per la sua richiesta di iscrizione all'evento **"LA TERAPIA DEL MELANOMA NEI DIVERSI STADI DI MALATTIA. PAROLA AGLI ESPERTI"** che si svolgerà il giorno 8 Aprile 2024

L'evento si svolgerà in modalità FAD Sincrona ed è accreditato ECM per la professione di **Medico Chirurgo specialista** in Anatomia Patologica, Chirurgia Generale, Chirurgia Plastica e Ricostruttiva Dermatologia e Venereologia; Farmacologia e Tossicologia clinica, Medicina Nucleare Radiodiagnostica, Oncologia, Radioterapia, Psicoterapia; **Farmacista ospedaliero**; **Psicologo**; **Tecnico sanitario di radiologia medica.**

## **con n. 4.5 crediti ECM**

Di seguito Le indichiamo nel dettaglio le operazioni che dovrà effettuare per iscriversi al Corso nella piattaforma <http://ecmupainuc.it/view/provider-aeg>

Nella stessa piattaforma potrà visionare e scaricare il materiale didattico slides, compilare il questionario di valutazione evento, effettuare il test di valutazione finale ed infine scaricare l'attestato di partecipazione e quello di conferimento crediti ECM.

L'iscrizione al corso potrà avvenire entro la data del 7 Aprile 2024 e il questionario di valutazione evento e il test di valutazione ECM dovranno essere fatti entro il 10 Aprile 2024.

Si ricorda che il numero massimo di tentativi che possono essere fatti per superare il test è 5 e che il test si intenderà superato con il 75% delle risposte corrette.

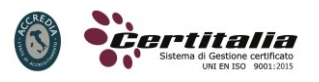

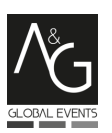

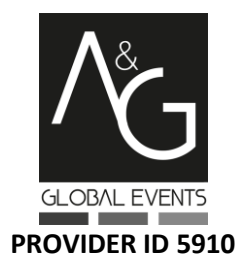

## *Informazioni tecniche per registrarsi e per accedere al corso*

- $\checkmark$  Accedere alla piattaforma FAD <http://ecmupainuc.it/view/provider-aeg>
- $\checkmark$  In alto a destra cliccare sul tasto AREA RISERVATA per effettuare la registrazione sulla piattaforma FAD o per accedere effettuando il LOG IN se si è già registrati.
- In fase di registrazione si prega di inserire tutti i dati richiesti che saranno poi utilizzati dalla piattaforma per l'erogazione dei crediti.
- Dopo la prima registrazione è opportuno uscire e rientrare nel sistema per essere sicuri che la registrazione sia andata a buon fine
- $\checkmark$  Nel box relativo al corso che è presente su <http://ecmupainuc.it/view/provider-aeg>, cliccare sulla scritta "Visualizza la scheda del corso"
- $\checkmark$  Nella schermata che si apre clicca sul pulsante di colore arancio con la scritta ISCRIVITI
- $\checkmark$  Si aprirà quindi una nuova schermata in cui viene chiesto se si ha un codice da riscattare, cliccare sul SI ed inserire nell'apposito spazio il codice di accesso **\_8AN9SQG2** \_ quindi cliccare sul tasto INVIA.
- $\checkmark$  Nella pagina che si apre le viene chiesto se è stato reclutato da una azienda. Se la risposta è no clicchi sul pulsante NO e poi sul tasto RISCATTA. Se la sua risposta è si clicchi sul SI e selezioni l'azienda che la ha reclutata e a seguire sul tasto RISCATTA.

Nella pagina che si apre le apparirà la SITUAZIONE EVENTI con il corso cui si è appena iscritto.

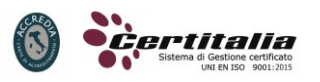

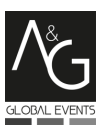

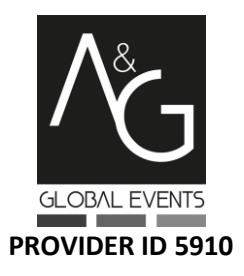

## *Il giorno della diretta Le basterà quindi*

- $\checkmark$  accedere a <http://ecmupainuc.it/view/provider-aeg> e cliccare sul tasto AREA RISERVATA in alto a destra, quindi effettuare il LOG IN inserendo *user name* e *password* precedentemente scelti durante la registrazione al sito
- $\checkmark$  Nel box relativo al corso che è presente su <http://ecmupainuc.it/view/provider-aeg>, cliccare sulla scritta "Visualizza la scheda del corso" e nella pagina che si apre, cliccare sul tasto ACCEDI
- $\checkmark$  Si aprirà una schermata dove dovrà cliccare sul tasto PARTECIPA AL WEBINAR. Solo al primo accesso il sistema Go to webinar richiederà qualche secondo per scaricare una applicazione. Sarà possibile in ogni momento eseguire test di connessione.
- Al termine del corso potrà accedere per rivedere le registrazioni e il materiale didattico messo a disposizione dai docenti e per fare i questionari e scaricare l'attestato di partecipazione e di conferimento crediti ECM

Per qualsiasi problema o per ulteriori informazioni la invitiamo a contattarci

Un cordiale saluto

*Segreteria Organizzativa* **A&G Global Events Srl**  info@agglobalevents.com - globaleventsag@flexipec.it Tel. +39 06 7224278

*ASSISTENZA TECNICA areatecnica@upainuc.it* Cell 329 8399617 - 346 9860092 – 331 7212974 – 345 7146858

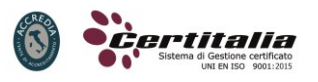

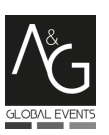